# **Y-12 Careers Viewing job vacancies on our website – FAQs**

## **Popup Blocker**

Some screens are opened and displayed in new windows. If you have suppressed the display of additional windows with a pop-up blocker, you must deactivate or turn off pop-up blockers when using this system.

## **PDF**

You will need a PDF reader. We recommend Adobe Reader [\(http://www.adobe.com\)](http://www.adobe.com/).

#### **Browser**

The following browsers are recommended by SAP for use with the SAP E- Recruiting system. The recommended browser for this system is Internet Explorer:

- Microsoft Internet Explorer Version 6.0 or higher (recommended)
- Apple Safari Version 4.0 or higher
- Firefox Version 3.6 or higher

If you use any other version or different browser and are not able to access the system or have problems on any of the screens, please switch to any of the above recommended browsers.

# **Microsoft Internet Explorer Browser Troubleshooting**

Some versions of Internet Explorer, including **Microsoft Internet Explorer 11**, may require the browser be set to compatibility view for the browser to work correctly with all features of the careers site. To enable compatibility view:

Click the Compatibility View button shown below.

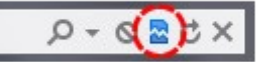

OR if you do not see a compatibility view button:

- 1. Launch Internet Explorer
- 2. Press the Alt key on your keyboard to bring up the top menu.
- 3. Go to Tools | Compatibility View Settings
- 4. Add **doe.gov** to the "*Websites you've added to Compatibility View"* list **OR** check the box for "Display intranet sites in Compatibility View"
- 5. Click Close.

Additional information may be found at [http://windows.microsoft.com/en-us/internet-explorer/use](http://windows.microsoft.com/en-us/internet-explorer/use-compatibility-view#ie=ie-11)[compatibility-view#ie=ie-11](http://windows.microsoft.com/en-us/internet-explorer/use-compatibility-view#ie=ie-11)

## **Account Locked**

If you have entered the wrong password too many times and your account is locked, please email  $HREF$ ecruiting@y12.doe.gov; and we will unlock your account as soon as possible.

## **Password Doesn't Work**

You can request a password via the logon screen. Click on the "Password Forgotten" link. Insert your username and the email address you registered with. An e-mail containing a new password will be sent to you. If you do not receive an e-mail, check your spam folder or ensure that your e-mail address and username is correct.